**Neue Seite anlegen, Praxistipps**

Eine neue Seite legt man an indem man

- Einen Link auf eine noch nicht existierende Seite erstellt
- Diesen Link anklickt
- **Kontrolliert, ob man tatsächlich dort ist, wo die Seite angelegt werden soll**<sup>[1\)](#page--1-0)</sup>
- Seite anlegen anklickt

[1\)](#page--1-0)

besonders, wenn man Unterverzeichnisse anlegen möchte!

From: <https://openschulportfolio.de/> - **open | Schulportfolio**

Permanent link: **[https://openschulportfolio.de/praxistipps:neue\\_seite?rev=1366710023](https://openschulportfolio.de/praxistipps:neue_seite?rev=1366710023)**

Last update: **12.12.2018 15:54**

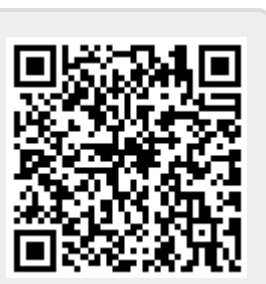